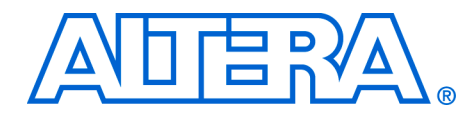

# **Using SignalTapII Embedded Logic Analyzers in SOPC Builder Systems**

**Application Note 323**

**November 2007, ver. 1.1**

**Introduction** The SignalTap® II Embedded Logic Analyzer (ELA) is a system-level debugging tool that captures and displays real-time signals in a system-on-a-programmable-chip (SOPC) design. By using a SignalTap II ELA in systems generated by SOPC Builder, designers can observe the behavior of hardware (such as peripheral registers, memory buses, and other on-chip components) in response to software execution.

# <span id="page-0-1"></span>**Objective**

This application note explains how to use a SignalTap II ELA to monitor signals located inside a system module generated by the SOPC Builder. The examples described in this document use the standard hardware and count binary software. A simplified version of a block diagram of the system is shown in [Figure 1](#page-0-0). This system contains a Nios<sup>®</sup> II processor, an on-chip memory, and an interface to external DDR SDRAM memory, among other things. The count binary program counts from 0 to 0×FF repeatedly. Output of the counting process is displayed on the LEDs, the seven segment display, and the LCD. Four push buttons are used to control output to these devices.

<span id="page-0-0"></span>*Figure 1. An Example SOPC Builder System*

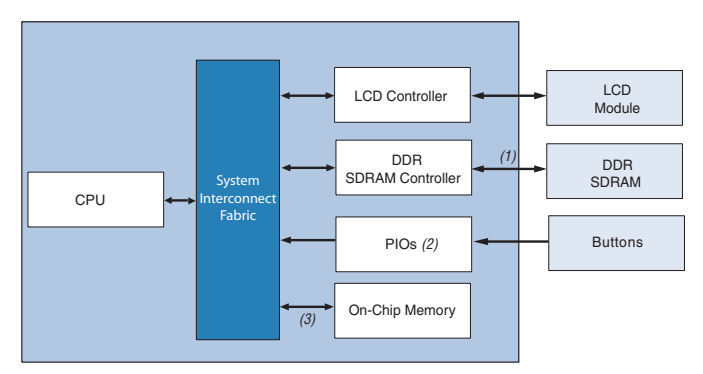

#### *Notes to [Figure 1](#page-0-0):*

- (1) This is the external memory interface.
- (2) These are the parallel  $I/O$  (PIO) internal registers.
- (3) This is the on-chip memory interface.

This application note explains how to connect the SignalTap II Embedded Logic Analyzer to three different types of signals (see [Figure 1\)](#page-0-0) that are useful to monitor:

- Signals connected to an external I/O interface, in this case an external SDRAM memory.
- Internal registers of a peripheral inside the system module, in this case the PIO.
- Avalon<sup>®</sup> interfaces between the System Interconnect Fabric logic and a peripheral inside the system module, in this case an on-chip memory.

This document does not discuss the contents of the standard design example, but you can explore the design in SOPC Builder and refer to the **readme.txt** in the design directory to gain a better understanding.

# <span id="page-1-0"></span>**System Requirements**

To complete the steps in this document, you need the following:

- Quartus<sup>®</sup> II software, version 7.2 or higher
- Nios II Embedded Development Suite 7.2 or higher
- Nios II Development Kit, Cyclone® II, or Stratix® II Edition

# <span id="page-1-1"></span>**Design Files**

The design files that accompany this application note are included in the **examples** directory installed with the Nios II Embedded Design Suite. The default location is:

**<***Altera tools install dir***>\<***version>\***nios2eds\examples**

# <span id="page-1-2"></span>**Designing with SignalTap II and SOPC Builder Systems**

The following steps guide you through opening a Quartus II project that includes an SOPC Builder-generated system module, and creating a SignalTap II ELA to analyze signals in the system.

# **Open and Generate the SOPC Builder System**

- 1. Copy the entire folder for the Nios II standard example design for your particular board to a location where it can be edited. This folder is located in the following path:
	- If you are using Verilog as your primary HDL: **<***Altera tools install>***/<***version***>/nios2eds/examples/verilog/<***your-nios2 board-type***>/standard**
- If you are using VHDL as your primary HDL: **<***Altera tools install dir***>/<***version***>/nios2eds/examples/vhdl/<***your-nios2-boardtype***>/standard**
- 2. Open the Quartus II software.
- 3. On the File menu, click **Open Project**.
- 4. Browse to the location where you copied the standard example design. Select the **NiosII\_<***board name>\_***standard.qpf** file and click **Open.**
- 5. On the Assignments menu, click **Settings.**
- 6. In the **Settings** dialog box, under the **Compilation Process Settings**  section, select **Incremental Compilation**. Set the **Incremental Compilation** option to **Off** as shown in [Figure 2](#page-3-0).
- **18 By turning off the Incremental Compilation** option, pre-synthesis signals can be added to the SignalTap II ELA in the later sections. Pre-synthesis signals exist after design elaboration, but before any synthesis optimizations are done. This set of signals should reflect your register transfer level (RTL) signals.

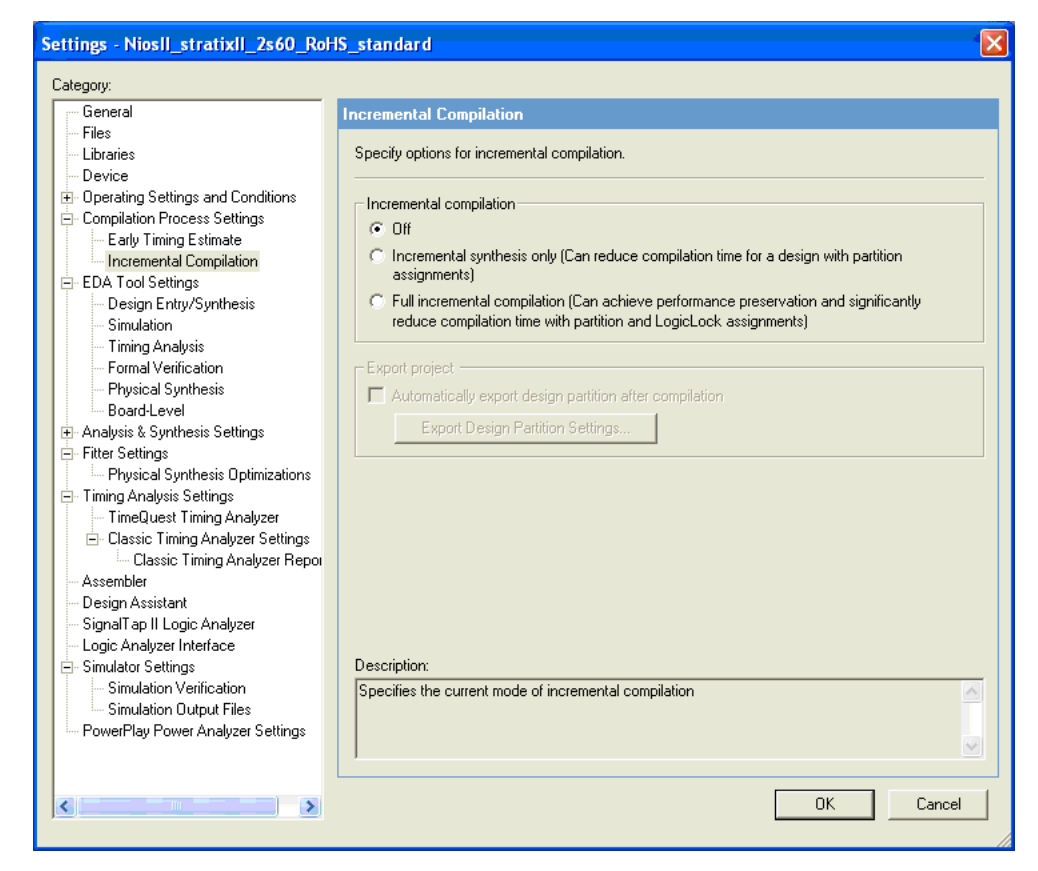

<span id="page-3-0"></span>*Figure 2. Compilation Process Settings*

7. Click **OK**.

8. In the Quartus II software, open the Tools menu and select **SOPC Builder**. The SOPC Builder software opens as shown in [Figure 3](#page-4-0).

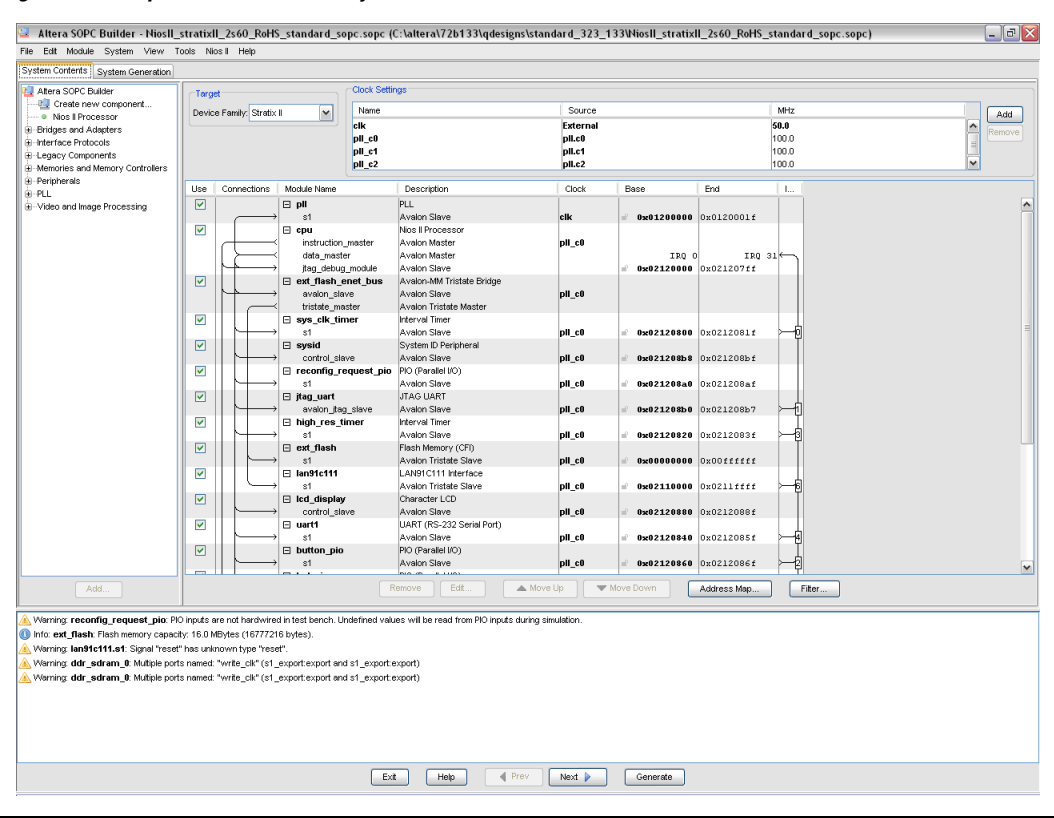

#### <span id="page-4-0"></span>*Figure 3. Example of SOPC Builder System Software*

- 9. Click on the **System Generation** tab inside the SOPC Builder and then click **Generate**, which is the button located at the bottom of the screen. (This may take a few minutes to complete.)
- 10. Return to the Quartus II software when the system generation is done.

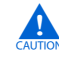

Do not close the SOPC Builder.

- 11. Go to the Processing menu, point to **Start** and select **Start Analysis & Elaboration** to compile the design.
- $\mathbb{I} \mathcal{B}$  Before you can connect the ELA to signals in your design, you must first compile the design to build the node database. For this step, you do not need to fit the design completely. The **Start Analysis & Elaboration** command builds the node database, but stops before the fitting step.

12. Click **OK** when analysis and elaboration completes successfully.

# **Create a New Project in Nios II IDE**

- 1. Go to the SOPC Builder and open the **SOPC Builder System Generation** tab. Click the **Nios II IDE** button to launch the Nios II IDE software.
- 2. Open the File menu, point to **New** and click **Project** to create a new project.
- 3. Expand the **Altera Nios II Folder** and select **Nios II C/C++ Application**, then click **Next**.
- 4. Select **Count Binary** from the **Select Project Template** list as shown in [Figure 4.](#page-5-0)

<span id="page-5-0"></span>*Figure 4. Nios II IDE New Project Wizard*

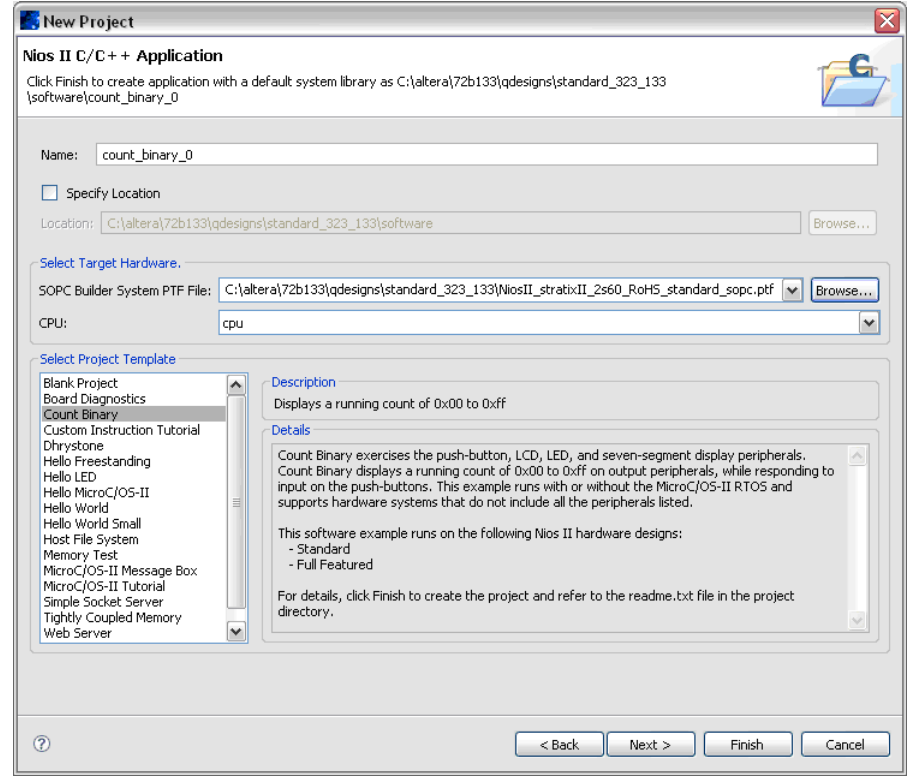

5. Click **Finish** to create the software application and system library.

# **Modify the System Library and Compile**

In this section, you change the location of the exception stack to on-chip memory so that it can be analyzed in the later sections. Placing the exception stack in a separate fast physical memory improves the performance of exception handling. In this tutorial, you put the system exception stack into the on-chip RAM by performing the following steps:

- 1. Right-click on your system library, **count\_binary\_0** located in the **Nios II C/C++ Projects** panel of the Nios II IDE and select **System Library Properties**.
- 2. In the newly opened dialog box, turn on the **Use a separate exception stack** option.
- 3. Scroll to **onchip\_ram** for exception stack memory.
- 4. The maximum exception stack size should default to **0x400**. Your settings should resemble those presented in [Figure 5.](#page-6-0)

<span id="page-6-0"></span>*Figure 5. System Library Properties Dialog Box*

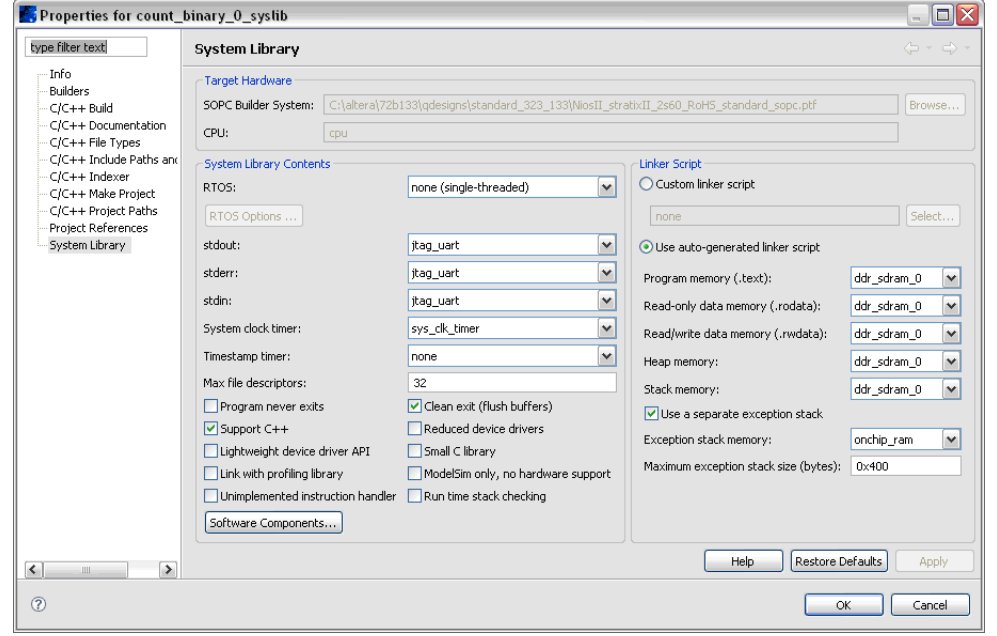

- 5. Click **OK.**
- 6. Right click on **count\_binary\_0** project and select **Build Project**. This creates the necessary executable and linked format (**.elf**) file. (This may take a few minutes to complete.)

# **Create a New SignalTap II File and Add Signals to Monitor**

In this section, you create a new SignalTap II file, then add signals to it that you want to monitor.

- 1. Return to the Quartus II software. On the Tools menu, click **SignalTap II Logic Analyzer** to bring up the **SignalTap II File** window.
- 2. Set the synchronization clock for the ELA in the **Signal Configuration** area.
	- a. Click the **Browse** button next to **Clock** to bring up the **Node Finder**.
	- b. Inside **Node Finder**, click on the **Browse** button that is next to the **Look in** field to bring up the **Select Hierarchy Level** dialog box.
	- c. Expand the hierarchy list under **NiosII\_<***board name***>\_standard \_sopc:NiosII\_<***board name***>\_standard\_sopc\_instance** by clicking on the "**+**" icon.
	- d. In the expanded hierarchy list, click on the entity **pll:the\_pll**.
	- e. Click **OK** to close the list.
	- f. In the **Node Finder**, click on **List** to list all of the nodes.
	- g. Double-click on the node **c0** to add it to the **Selected Nodes** field.
	- h. Click **OK.**
- 3. Specify **256** for the **Data Sample** depth as shown in [Figure 6.](#page-8-0) Leave the other settings at their default values.

<span id="page-8-0"></span>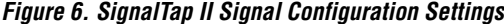

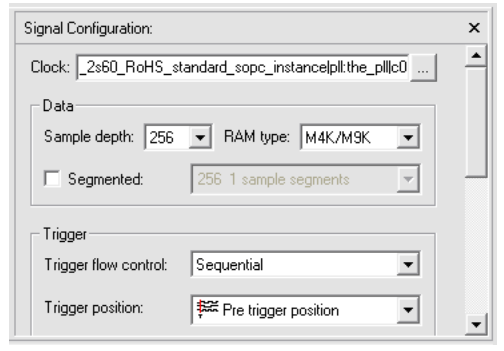

In steps [4-](#page-8-1)[11](#page-10-0), you specify the signals you wish to monitor by searching in the **Node Finder** and adding signals to the **Selected Nodes** list. The signals to be monitored in this tutorial are selected from three major entities within the system: the interfacing signals for DDR SDRAM, signals within internal registers of PIO, and the signals for on-chip RAM.

Steps [4](#page-8-1) - [8](#page-8-2) describe how to add DDR SDRAM interfacing signals to your SignalTap II file by searching through the **Node Finder** and adding the appropriate signals to the **Selected Nodes** list.

- <span id="page-8-1"></span>4. In the **SignalTap II** window, double-click in the **Setup** area to open the **Node Finder**. The **Node Finder** window appears with **Filter** set to **SignalTap II: pre-synthesis**.
- 5. Bring up the **Select Hierarchy Level** dialog box and search for the entity named **ddr\_sdram\_0:the\_ddr\_sdram 0.**
- 6. Click **OK** to close the list.
- 7. List all the nodes by clicking **List** in the **Node Finder**.
- <span id="page-8-2"></span>8. Add the following nodes to the **Selected Nodes** list, as shown in [Figure 7](#page-9-0). Click **OK** and you return to the **SignalTap II** window with all the selected signals listed in the **Setup** area.
	- a. ddr a (bus node only)
	- b. ddr\_ba (bus node only)
	- c. ddr\_cas\_n

d. ddr\_cke e. ddr\_cs\_n f. ddr\_ras\_n g. ddr\_we\_n h. local\_rdata (bus node only) i. local rdata valid j. local read req k. local wdata (bus node only) l. local\_write\_req

#### <span id="page-9-0"></span>*Figure 7. DDR SDRAM I/O Pins Selected in the Node Finder*

Selected Nodes:

d\_sopc:NiosII\_stratixII\_2s60\_RoHS\_standard\_sopc\_instance|ddr\_sdram\_0:the\_ddr\_sdram\_0|ddr\_a\_ d\_sopc:NiosII\_stratixII\_2s60\_RoHS\_standard\_sopc\_instance|ddr\_sdram\_0:the\_ddr\_sdram\_0|ddr\_ba d\_sopc:NiosII\_stratixII\_2s60\_RoHS\_standard\_sopc\_instance|ddr\_sdram\_0:the\_ddr\_sdram\_0|ddr\_cas\_n\_ d\_sopc:NiosII\_stratixII\_2s60\_RoHS\_standard\_sopc\_instance|ddr\_sdram\_0:the\_ddr\_sdram\_0|ddr\_cke d\_sopc:NiosII\_stratixII\_2s60\_RoHS\_standard\_sopc\_instance|ddr\_sdram\_0:the\_ddr\_sdram\_0|ddr\_cs\_n d\_sopc:NiosII\_stratixII\_2s60\_RoHS\_standard\_sopc\_instance|ddr\_sdram\_0:the\_ddr\_sdram\_0|ddr\_ras\_n\_ d\_sopc:NiosII\_stratixII\_2s60\_RoHS\_standard\_sopc\_instance|ddr\_sdram\_0:the\_ddr\_sdram\_0|ddr\_we\_n d\_sopc:NiosII\_stratixII\_2s60\_RoHS\_standard\_sopc\_instance|ddr\_sdram\_0:the\_ddr\_sdram\_0|local\_rdata d\_sope:NiosII\_stratixII\_2s60\_RoHS\_standard\_sope\_instance|ddr\_sdram\_0:the\_ddr\_sdram\_0|local\_rdata\_valid d\_sope:NiosII\_stratixII\_2s60\_RoHS\_standard\_sope\_instance|ddr\_sdram\_0:the\_ddr\_sdram\_0|local\_read\_req d\_sope:Niosll\_stratixll\_2s60\_RoHS\_standard\_sope\_instance|ddr\_sdram\_0:the\_ddr\_sdram\_0|local\_wdata\_ d\_sopc:NiosII\_stratixII\_2s60\_RoHS\_standard\_sopc\_instance|ddr\_sdram\_0:the\_ddr\_sdram\_0|local\_write\_req

Step [9](#page-9-1) explains how to add PIO internal register signals to your SignalTap II file by searching in the **Node Finder** for appropriate signals, then adding them to the **Selected Nodes** list.

- <span id="page-9-1"></span>9. Repeat steps [4-](#page-8-1)[8](#page-8-2), this time searching for the **button\_pio:the\_button\_pio** entity, and adding the PIO nodes below as shown in [Figure 8](#page-10-1).
	- a. address (bus node only)
	- b. chipselect
	- c. edge capture (bus node only)
- d. in\_port (bus node only)
- e. irq
- f. readdata (bus node only)

<span id="page-10-1"></span>*Figure 8. Button PIO Peripheral Registers Selected in the Node Finder*

Selected Nodes:

andard\_sope:NiosII\_stratixII\_2s60\_RoHS\_standard\_sope\_instance|button\_pio:the\_button\_pio|address| [andard\_sope:Niosll\_stratixll\_2s60\_RoHS\_standard\_sope\_instance|button\_pio:the\_button\_pio|chipselect [andard\_sope:Niosll\_stratixll\_2s60\_RoHS\_standard\_sope\_instance|button\_pio:the\_button\_pio|edge\_capture andard\_sope:NiosII\_stratixII\_2s60\_RoHS\_standard\_sope\_instance|button\_pio:the\_button\_pio|in\_port| andard\_sope:NiosII\_stratixII\_2s60\_RoHS\_standard\_sope\_instance|button\_pio:the\_button\_pio|irq } andard\_sope:NiosII\_stratixII\_2s60\_RoHS\_standard\_sope\_instance|button\_pio:the\_button\_pio|readdata|

Steps [10](#page-10-3)[-11](#page-10-0) describe how to add on-chip RAM signals to your SignalTap II file by searching in the **Node Finder** for appropriate signals, then adding them to the **Selected Nodes** list.

- <span id="page-10-3"></span>10. Repeat steps [4-](#page-8-1)[8](#page-8-2), this time searching for the **onchip\_ram:the\_onchip\_ram** entity and selecting the following nodes as shown in [Figure 9.](#page-10-2)
	- a. address (bus node only)
	- b. write
	- c. writedata (bus node only)

<span id="page-10-2"></span>*Figure 9. On-Chip Memory Signals Selected in the Node Finder*

Selected Nodes:

\_standard\_sope:NiosII\_stratixII\_2s60\_RoHS\_standard\_sope\_instance|onchip\_ram:the\_onchip\_ram|address\_ \_standard\_sopc:NiosII\_stratixII\_2s60\_RoHS\_standard\_sopc\_instance|onchip\_ram:the\_onchip\_ram|write \_standard\_sope:NiosII\_stratixII\_2s60\_RoHS\_standard\_sope\_instance|onchip\_ram:the\_onchip\_ram|writedata

<span id="page-10-0"></span>11. Next, set the ELA trigger condition. Right-click on the row **NiosII\_<***board name***>\_standard\_sopc:NiosII\_<***board name***>\_standard\_sopc\_instance|ddr\_sdram\_0:the\_ddr\_sdram\_0| local\_read\_req** in the **Trigger Conditions** column. Select **Rising Edge** as shown in [Figure 10](#page-11-0).

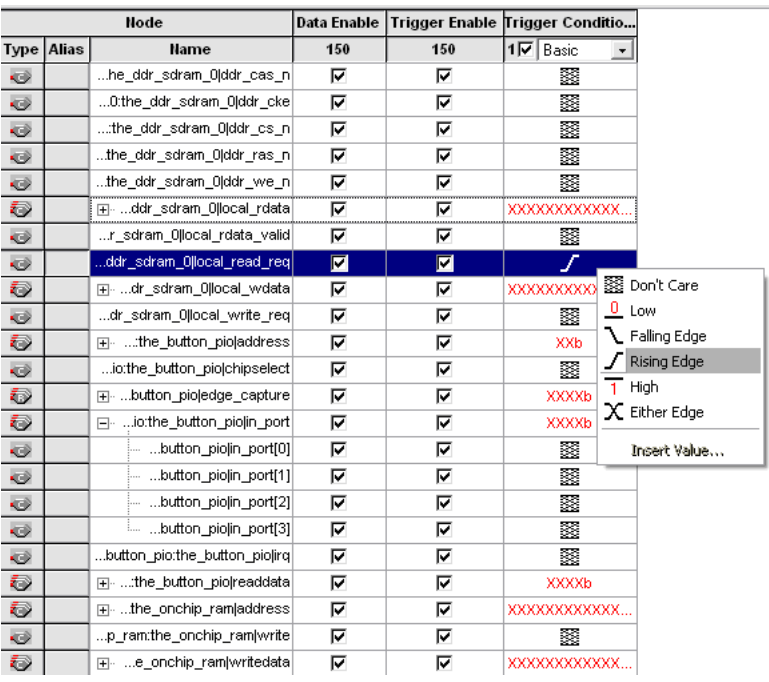

<span id="page-11-0"></span>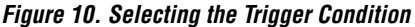

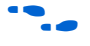

**for more information about using SignalTap II, see the** *Design Debugging [Using the SignalTap II Embedded Logic Analyzer](http://www.altera.com/literature/hb/qts/qts_qii53009.pdf)* chapter in volume 3 of the *Quartus II Handbook*.

### **Recompile the Design in the Quartus II Software**

Now that you have defined the properties of the ELA, you must recompile and fit the design to include the ELA logic.

- 1. On the File menu, click **Save** in order to save your SignalTap II file.
- 2. Click **Yes** when a dialog box asks you if you want to enable the SignalTap II ELA for the current project.
- 3. On the Processing menu, click **Start Compilation** to start compilation and fit the design. Return to the SignalTap II file after compilation completes.
- 4. Set up your Nios II Development board:
- a. Connect the power supply to the board.
- b. Connect the board and PC via the USB-Blaster <sup>TM</sup> JTAG download cable.
- 5. Set up the Quartus II software to use the USB-Blaster download cable, if necessary.
	- a. Click **Setup...** in the **JTAG Chain Configuration** area of your SignalTap II file.
	- b. When the **Hardware Setup** window appears, choose the option for **USB-Blaster.**
	- c. Click **Close.**

After the programming hardware is selected, the Quartus II software automatically scans the JTAG chain and updates the **Device** field in the **SignalTap II** window.

6. Click the **...** button next to the **SOF Manager** field in the **JTAG Chain Configuration** area, select the file **Nios II\_<***board name***>\_standard.sof** as shown in [Figure 11](#page-12-0).

<span id="page-12-0"></span>*Figure 11. SignalTap II JTAG Chain Configuration Settings*

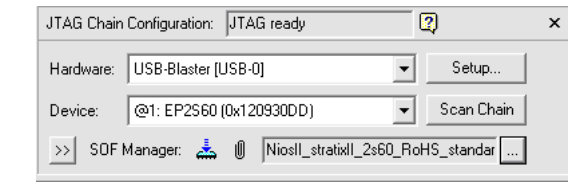

### **Arm the ELA, Acquire Data, and Analyze Waveforms**

At this point, the hardware design has been recompiled to include the SignalTap II ELA, and the **SignalTap II** window is connected to the target board via the USB-Blaster download cable. Perform the following steps to download an **.sof** image to the FPGA, arm the ELA, and acquire real-time signal data:

1. Click the **Program Device** button next to the **SOF Manager** field to download the **.sof** configuration file.

When the **.sof** finishes downloading, the **Instance Manager** field displays **Ready to acquire** as shown in [Figure 12.](#page-13-0)

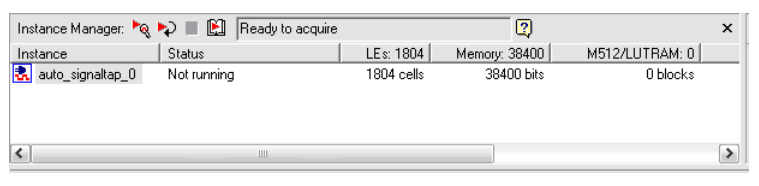

<span id="page-13-0"></span>*Figure 12. SignalTap II Instance Manager: Ready to Acquire*

2. Click the **Run Analysis** button to arm the ELA. The **Instance Manager** field should change to **Acquisition in progress** as shown in [Figure 13](#page-13-1).

<span id="page-13-1"></span>*Figure 13. SignalTap II Instance Manager: Acquisition in Progress*

|                     |            | Ø                                                  | $\times$       |
|---------------------|------------|----------------------------------------------------|----------------|
| Status              | LEs: 1804  | Memory: 38400                                      | M512/LUTRAM: 0 |
| Waiting for trigger | 1804 cells | 38400 bits                                         | 0 blocks       |
|                     |            |                                                    |                |
|                     |            |                                                    |                |
|                     |            |                                                    |                |
| Ш                   |            |                                                    |                |
|                     |            | Instance Manager: Ra D ■ 图 Acquisition in progress |                |

At this point, the ELA is armed and waiting for the trigger condition to occur.

3. In the Nios II IDE, right click on the **count\_binary\_0** project. Point to **Run As** and click **Nios II Hardware** as shown in [Figure 14.](#page-14-0)

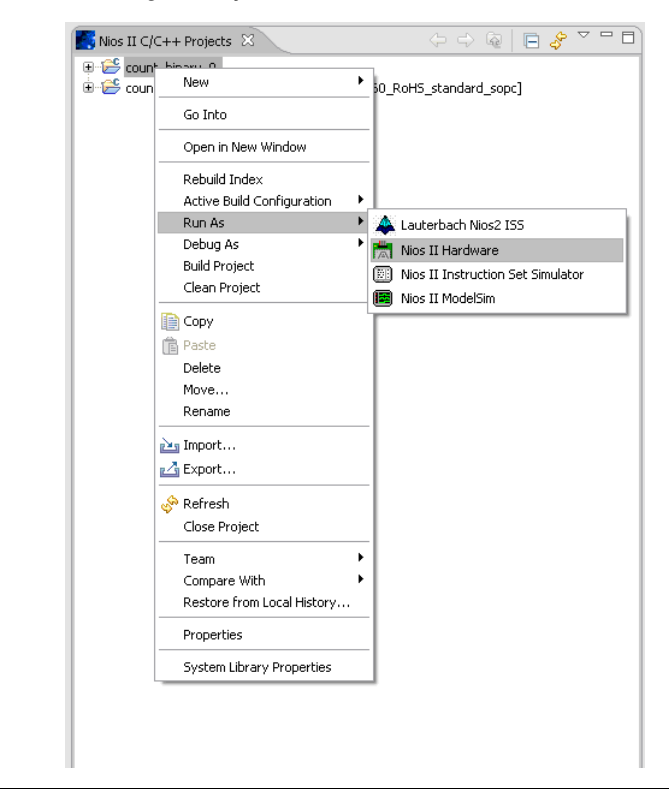

<span id="page-14-0"></span>*Figure 14. Running the Project in Nios II IDE*

4. After the program starts running, it triggers the ELA to capture data when there is read operation from the DDR SDRAM memory. In our example, the read operation is performed when the Nios II processor begins executing from DDR SDRAM. The **Data** tab in the **SignalTap II** window displays the captured waveforms as shown in [Figure 15.](#page-15-0)

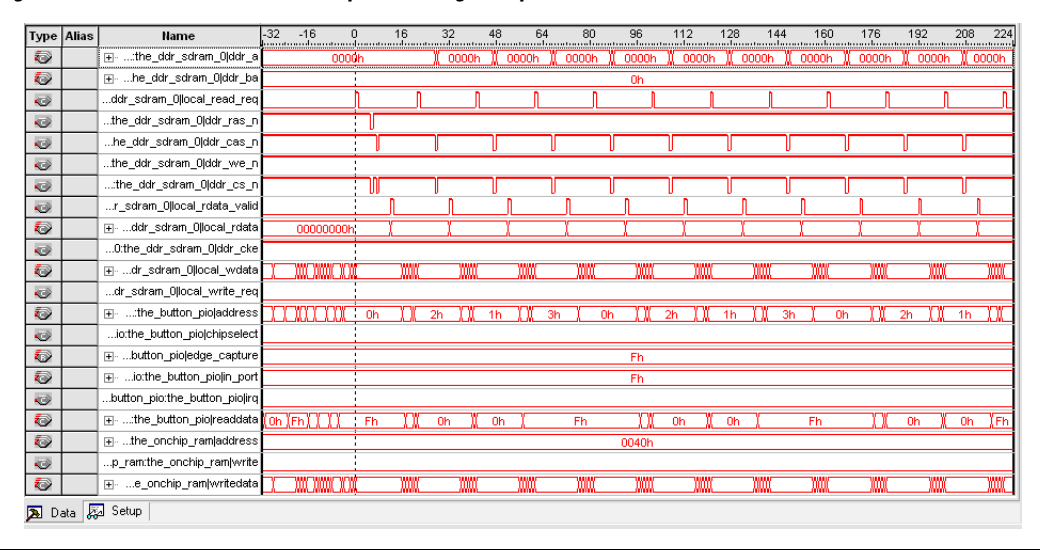

#### <span id="page-15-0"></span>*Figure 15. Successful Waveform Acquired in SignalTap II Data Tab*

- 5. Take some time to view the signals. You can left-click the waveforms to zoom in or right-click to zoom out. [Figure 16](#page-16-0) shows the zoomed in version of the waveform shown in [Figure 15.](#page-15-0) For [Figure 16,](#page-16-0) the read operation can be summarized as follows:
	- a. The read operation is started by asserting the local read req signal.
	- b. The DDR SDRAM controller issues an active (ACT) command to the SDRAM device to open the SDRAM banks before reading the data from it. This is done by asserting the ddr ras n and ddr cs n signal.
	- c. The read (RD) command is issued after that by asserting the ddr cas n and ddr cs n signal.
	- d. The controller returns the data requested by asserting the local rdata valid signal with the data on the local rdata bus.

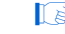

 $\mathbb{I}$   $\mathbb{R}$  Note that the values for some of the address and data buses that you get might vary from what they may look like in [Figure 16](#page-16-0).

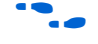

**For more information about the operation of this controller, refer to the** *[DDR and DDR2 SDRAM Controller Compiler User Guide](http://www.altera.com/literature/ug/ug_ddr_sdram.pdf)*.

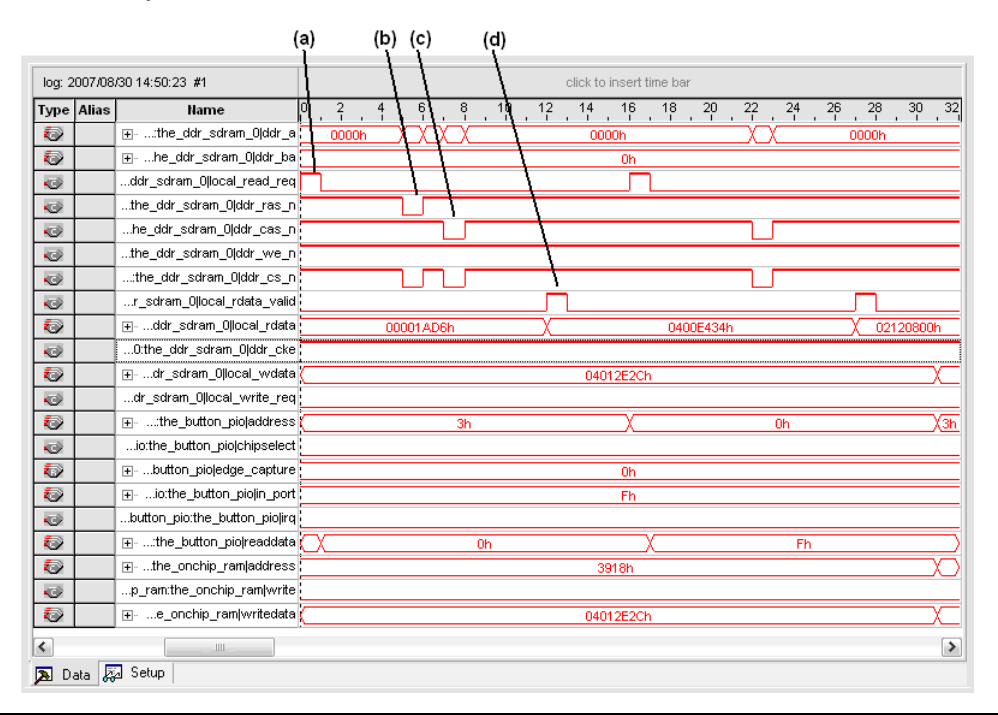

<span id="page-16-0"></span>*Figure 16. Read Operation of DDR SDRAM*

To look at the interrupt operation, select the **Setup** tab and change the previous trigger condition to **Don't Care**. Next, set the **Trigger Conditions** to be **Falling Edge** of **NiosII\_<***board name***> \_standard\_sopc:NiosII\_<***board name***>\_standard\_sopc\_instance |button\_pio:the\_button\_pio|in\_port[0]** as shown in [Figure 17.](#page-17-0)

|                   | auto_signaltap_0 |                                                                             |                                             |                | Allow all changes |                          |  |
|-------------------|------------------|-----------------------------------------------------------------------------|---------------------------------------------|----------------|-------------------|--------------------------|--|
|                   |                  | Node                                                                        | Data Enable Trigger Enable Trigger Conditio |                |                   |                          |  |
| <b>Type Alias</b> |                  | <b>Name</b>                                                                 | 150                                         | 150            | $1\nabla$ Basic   | $\overline{\phantom{a}}$ |  |
| $\Rightarrow$     |                  | 0 RoHS standard sope instance(ddr sdram 0:the ddr sdram 0(ddr cas n         | ⊽                                           | ╔              | 露                 |                          |  |
| $\Rightarrow$     |                  | s60 RoHS standard sope instance ddr sdram 0:the ddr sdram 0 ddr cke         | ⊽                                           | ╔              | 露                 |                          |  |
| $\ddot{\circ}$    |                  | 60 RoHS standard sope instance(ddr sdram 0:the ddr sdram 0(ddr es n         | ⊽                                           | ঢ়             | 露                 |                          |  |
| $\Rightarrow$     |                  | 0_RoHS_standard_sopc_instance ddr_sdram_0:the_ddr_sdram_0 ddr_ras_n         | ⊽                                           | ঢ়             | 露                 |                          |  |
| $\Rightarrow$     |                  | 0 RoHS standard sope instance ddr sdram 0;the ddr sdram 0 ddr we n          | ⊽                                           | ╔              | 露                 |                          |  |
| O                 |                  | m-oHS standard sope instance(ddr sdram 0:the ddr sdram 0)local rdata        | ⊽                                           | ╔              | XXXXXXXXXXXXX.    |                          |  |
| $\ddot{\circ}$    |                  | S standard sope instancelddr sdram 0:the ddr sdram 0 local rdata valid      | 反                                           | ঢ়             | 露                 |                          |  |
| $\Rightarrow$     |                  | oHS_standard_sopc_instance ddr_sdram_0:the_ddr_sdram_0 local_read_req       | ⊽                                           | ⊽              | 燹                 |                          |  |
| O                 |                  | H- HS_standard_sopc_instance ddr_sdram_0:the_ddr_sdram_0 local_wdata        | 反                                           | ঢ়             | XXXXXXXXXXXXX.    |                          |  |
| $\Rightarrow$     |                  | HS_standard_sopc_instance ddr_sdram_0:the_ddr_sdram_0 local_write_req       | ⊽                                           | ⊽              | 露                 |                          |  |
| O                 |                  | Fig.  2s60 RoHS standard sope instancelbutton pio:the button pioladdress    | ⊽                                           | ঢ়             | XXb               |                          |  |
| $\Rightarrow$     |                  | xll 2s60 RoHS standard sope instancelbutton pio:the button pio(chipselect   | ⊽                                           | ⊽              | 露                 |                          |  |
| Ð                 |                  | □ _ RoHS_standard_sopc_instance button_pio:the_button_pio edge_capture      | ⊽                                           | ঢ়             | <b>XXXXb</b>      |                          |  |
| O                 |                  | 日  II_2s60_RoHS_standard_sopc_instance button_pio:the_button_pio in_port    | ⊽                                           | ঢ়             | <b>XXXFb</b>      |                          |  |
| $\bullet$         |                  | 0_RoHS_standard_sopc_instance button_pio:the_button_pio in_port[0]          | $\blacksquare$                              | $\blacksquare$ |                   | <b>XX</b> Don't Care     |  |
| $\bullet$         |                  |                                                                             | $\overline{\mathbf{v}}$                     | ⊽              | 露                 | $0$ Low                  |  |
| $\Rightarrow$     |                  |                                                                             | ⊽                                           | ⊽              | V                 | Falling Edge             |  |
| $\bullet$         |                  | i0_RoHS_standard_sopc_instance button_pio:the_button_pio in_port[3]         | ⊽                                           | ঢ়             | 露                 | $\sqrt{}$ Rising Edge    |  |
| $\Rightarrow$     |                  | II_stratixII_2s60_RoHS_standard_sopc_instance button_pio:the_button_pio irq | ⊽                                           | ⊽              | V                 | $1$ High                 |  |
| O                 |                  | 田……2s60 RoHS standard sope instancelbutton pio:the button piolreaddata      | ⊽                                           | ⊽              | <b>XXXXb</b>      | X Either Edge            |  |
| O                 |                  | 国…s60_RoHS_standard_sopc_instance[onchip_ram:the_onchip_ram[address         | ⊽                                           | ⊽              | XXXXXXXXXX        |                          |  |
| $\Rightarrow$     |                  | atixll_2s60_RoHS_standard_sopc_instance onchip_ram:the_onchip_ram write     | ⊽                                           | ⊽              | 露                 | Insert Value             |  |
| Ð                 |                  | □ 60_RoHS_standard_sopc_instance onchip_ram:the_onchip_ram writedata        | ⊽                                           | ⊽              | XXXXXXXXXXXXX.    |                          |  |

<span id="page-17-0"></span>*Figure 17. Changing the Trigger Condition for Monitoring Interrupt Operation*

While the program is running, press button **SW0** on the development board. This triggers the ELA to acquire data where exceptions occurred in the system. This action makes only the LED display the counting result instead of all devices (seven segments display, LCD, and Nios II Console).

[Figure 18](#page-18-0) shows the operation when interrupt occurred. Notice that the PIO button IRQ register goes high after two clock cycles from the point where the in\_port[0] goes low (corresponds to pressing **SW0** on the board). The edge capture register has value of 1h when this interrupt occurs. The readdata register will read the value of the edge\_capture register when the chipselect signal is high (not shown because the event occurs after all the trace data has been captured). When the interrupt occurred, the values of some internal registers of the Nios II processor were saved into the exception stack, which in this case is the onchip ram. On the trace, these write events correspond to the write signal of onchip ram being asserted. Not much changes on the DDR SDRAM signals during this interrupt operation.

Also, because the push button interrupt event is asynchronous to the state of other peripherals in the system, the values on some of the address and data buses might vary from what they look like in [Figure 18.](#page-18-0)

For more information about the internal registers of a PIO core, see the *[PIO Core](http://www.altera.com/literature/hb/nios2/n2cpu_nii51007.pdf)* chapter in volume 5 of the *Quartus II 7.2 Handbook.*

<span id="page-18-0"></span>*Figure 18. Waveforms Captured When Interrupt Occurred*

|                          | <b>Type Alias</b> | <b>Name</b>                                  | $\frac{16}{1}$<br>$^{10}$<br>12<br>14<br>18<br>$^{20}$<br>$^{22}$<br>$^{28}$<br>$\frac{30}{1}$<br>0<br>$\frac{6}{1}$<br>8<br>$^{24}$<br>$^{26}$<br>$^{2}$ .<br>$\sim$<br>÷<br>$\mathbf{r}$<br>$\mathcal{L}_{\mathcal{D}}$<br>$\mathcal{L}_{\mathcal{A}}$ |  |  |
|--------------------------|-------------------|----------------------------------------------|----------------------------------------------------------------------------------------------------|--|--|
| O                        |                   | ⊞- :the_ddr_sdram_0 ddr_a                    | 0000h                                                                                                    |  |  |
| €                        |                   | E- he_ddr_sdram_0 ddr_ba                     | 0h                                                                                                    |  |  |
| $\bullet$                |                   | ddr_sdram_0 local_read_req                   |                                                                                                    |  |  |
| ø                        |                   | the_ddr_sdram_0 ddr_ras_n                    |                                                                                                    |  |  |
| Ó                        |                   | he_ddr_sdram_0 ddr_cas_n                     |                                                                                                    |  |  |
| $\ddot{\bullet}$         |                   | the_ddr_sdram_0 ddr_we_n                     |                                                                                                    |  |  |
| $\bullet$                |                   | the ddr sdram Olddr cs n                     |                                                                                                    |  |  |
| $\bullet$                |                   | r_sdram_0 local_rdata_valid                  |                                                                                                    |  |  |
| O                        |                   | Fig.  ddr_sdram_0 local_rdata                | 00011099h                                                                                                    |  |  |
| $\bullet$                |                   | 0:the_ddr_sdram_0 ddr_cke                    |                                                                                                    |  |  |
| O                        |                   | Ei-  dr_sdram_0 local_wdata                  | 00000021h                                                                                                    |  |  |
| Ò                        |                   | dr_sdram_0 local_write_req                   |                                                                                                    |  |  |
| €                        |                   | 田……the_button_piojaddress                    | on XanX2nXonX1nXanXonXanX<br>®nX⊺<br>$\overline{a}$<br>3h<br>X Oh<br>0h<br>3h<br>Oh<br>1 <sub>h</sub><br>3h<br>Oh<br>2 <sub>h</sub><br>1 <sub>h</sub>                                                                                                    |  |  |
| $\overline{\mathcal{O}}$ |                   | io:the_button_pio[chipselect                 |                                                                                                    |  |  |
| Ð                        |                   | E- button_piojedge_capture                   | $0h$<br>1h                                                                                                    |  |  |
| O                        |                   | □ io:the_button_pio in_port Fh               | Eh                                                                                                    |  |  |
| Ò                        |                   | button_piolin_port[0]                        |                                                                                                    |  |  |
| Ò                        |                   | button_piolin_port[1]                        |                                                                                                    |  |  |
| Ò                        |                   | button_piolin_port[2]                        |                                                                                                    |  |  |
| Ò                        |                   | button_piojin_port[3]                        |                                                                                                    |  |  |
| $\bullet$                |                   | button_pio:the_button_pio irq                |                                                                                                    |  |  |
| Ð                        |                   | F  the_button_pio readdata (0h) Fh (Eh) (0h) | (1h)(0h)(Eh)(Fh)(1h)(Eh)(1h)(<br>Eh<br>Eh<br>1 <sub>h</sub><br>Eh<br>Fh<br>Eh<br>Oh<br>Fh<br>1 <sub>h</sub><br>1 <sub>h</sub>                                                                                                    |  |  |
| Ð                        |                   | F  the_onchip_ram address                    | 3EA0h<br>3EA0h                                                                                                    |  |  |
| $\bullet$                |                   | p_ram:the_onchip_ram write                   |                                                                                                    |  |  |
| 0                        |                   | E- e_onchip_ram writedata                    | 00000021h                                                                                                    |  |  |
| ≺                        |                   | <b>III</b>                                   | $\rightarrow$                                                                                                    |  |  |
|                          | Data & Setup      |                                              |                                                                                                    |  |  |
|                          |                   |                                              |                                                                                                    |  |  |

# **Helpful Hints for Using SignalTap II Effectively**

The following helpful tips will improve your efficiency when you use the SignalTap II Embedded Logic Analyzer in SOPC Builder systems.

### **Searching for Nodes with Wildcards**

When searching for specific signals inside an SOPC Builder system module, it is easy to open the Verilog or VHDL source code created by the SOPC Builder to find signal names that you want to analyze. However, the full node name will be much longer in the Quartus II database. To make the search easier using the **Node Finder**, use a wildcard ("\*") at the beginning of the search. For example: **\*<***component name***>|<***signal name***>**.

### **Preserving Nodes in the System**

In the logic synthesis stage, the Quartus II software may optimize away signals that you are trying to analyze with the SignalTap II Embedded Logic Analyzer. If this occurs, you will see a compilation error. You can

force the Quartus II software to preserve these signals by adding the keep or preserve attribute in the source HDL to the signals you want to monitor.

The keep attribute is used for a wire or net node. For example:

In Verilog:

wire my wire /\* synthesis keep =  $1 *$ /:

#### In VHDL:

signal my signal: bit; attribute syn keep : boolean; attribute syn keep of my signal: signal is true;

The preserve attribute is used for a register. For example:

#### In Verilog:

reg my reg /\* synthesis preserve =  $1$  \*/:

#### In VHDL:

```
signal my reg: stdlogic;
attribute preserve : boolean;
attribute preserve of my signal: signal is true;
```
**Documents Referenced** This document references the following documents:

- *[AN 446: Debugging Nios II Systems with the SignalTap II Logic Analyzer](http://www.altera.com/literature/an/an446.pdf)*
- *[DDR and DDR2 SDRAM Controller Compiler User Guide](http://www.altera.com/literature/ug/ug_ddr_sdram.pdf)*
- *[Design Debugging Using the SignalTap II Embedded Logic Analyzer](http://www.altera.com/literature/hb/qts/qts_qii53009.pdf)* chapter, volume 3 of the *Quartus II 7.2 Handbook*
- *[PIO Core](http://www.altera.com/literature/hb/nios2/n2cpu_nii51007.pdf)* chapter, volume 5 of the *Quartus II 7.2 Handbook*

# <span id="page-20-0"></span>**Revision History**

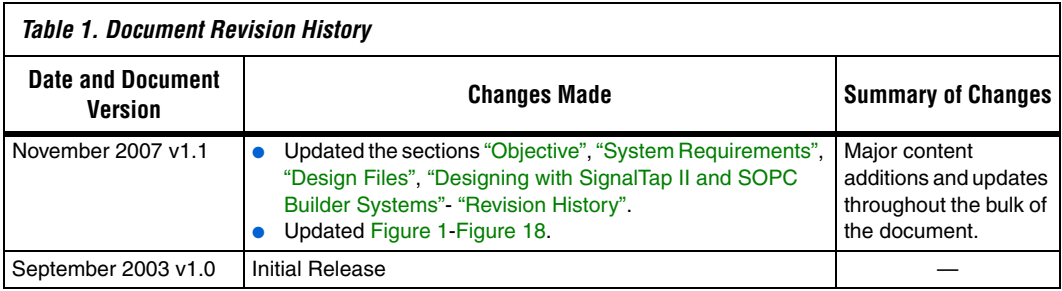

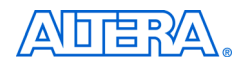

101 Innovation Drive San Jose, CA 95134 www.altera.com Technical Support: www.altera.com/support/ Literature Services: literature@altera.com

Copyright © 2007 Altera Corporation. All rights reserved. Altera, The Programmable Solutions Company, the stylized Altera logo, specific device designations, and all other words and logos that are identified as trademarks and/or service marks are, unless noted otherwise, the trademarks and service marks of Altera Corporation in the U.S. and other countries. All other product or service names are the property of their respective holders. Altera products are protected under numerous U.S. and foreign patents and pending applications, maskwork rights, and copyrights. Altera warrants performance of its semiconductor products to current specifications in accordance with Altera's standard warranty, but reserves the right to make changes to any products and services at any time without notice. Altera assumes no responsibility or liability

arising out of the application or use of any information, product, or service described herein except as expressly agreed to in writing by Altera Corporation. Altera customers are advised to obtain the latest version of device specifications before relying on any published information and before placing orders for products or services.

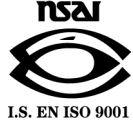